# Introduction

A Web Template is a ready-made website that will allow you to create high-quality websites in a fraction of the time. Why web templates make sense in web design:

- Speed.
- Cost.

A web template turns a complex process into something simple:

**1.** The client selects the style they want from a collection of web templates.

**2.** Once the client makes their choice, any half competent web designer can easily customize the template to the client's needs. There are many factors that you need to consider when it comes to choosing the right website template. The end product would mostly depend upon your ability to decide which type of these templates suit your purpose best. Your decision, in turn would be influenced by what type of audience you intend to attract.

Thus in this Wiki article we will try to collect various web templates.

# Types

Html Website Templates Flash Website Templates PSD website templates

# Most Popular Categories

Here are few examples of most common web template.

#### **Nokia Mobile Layouts:** b  $\langle \rangle$ **CSS HTML Touch Header Section** CSS defines **News HOW HTML** Title of web page enclosed in **<title>** tag. elements are to Home Þ This section can have a javascript section be displayed. enclosed in Example:**<script** Article Þ **type="text/javascript">** Styles are This section also refer to the css file of the normally saved Search results ь project. Example:**<link** in external .css Settings Þ **href="resources/styles/baseStyles.css"** files. Example: **rel="stylesheet" type="text/css" />** body { @ 2009 Forum Nokia font-size: **Body Section** 100%; This section is the important part of the color: #333333; HTML page. In this example Body has List font-weight: layout **ul** (Unordered List) and class="list" normal; refers to the CSS object in CSS file. font-family: sans-serif; } **Syntax**

*selector {property:value}* For More Detail just refer to the .css section of the project

### http://developer.nokia.com/community/wiki/Mobile\_Web\_Template (C) Copyright Nokia 2014. All rights reserved.

### **U** Download now Mobile Web [Templates](http://www.developer.nokia.com/info/sw.nokia.com/id/3f440b45-3251-4e84-aa60-7aedaff77667/Layout_Samples_Mobile_Web_Templates_High-End_Devices.html)

# **Entertainment Websites Templates**

**My\_Music\_Band.com** Personal Music band template were fans could easily access information about there stars,tours,albums etc.

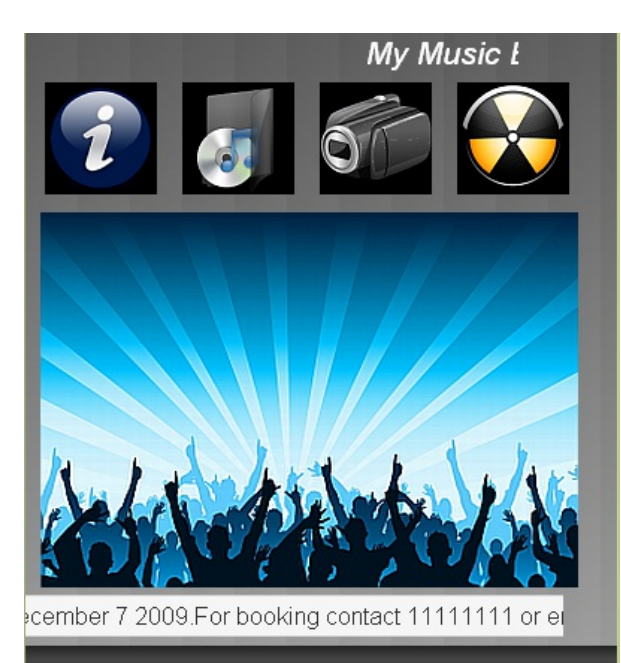

@ 2009 Forum Nokia

#### **Header Section**

Title of web page enclosed in **<title>** tag. This section can have a javascript section enclosed in Example:**<script type="text/javascript">** This section also refer to the css file of the project. Example:**<link href="resources/styles/baseStyles.css" rel="stylesheet" type="text/css" />**

 $\Diamond$ 

**HTML** 

### **Body Section**

This section is the important part of the HTML page. In this example Body has List layout **ul** and class="grid" refers to the CSS object in CSS file. **<MARQUEE>** My Scrolling Text **</MARQUEE>**

### **Footer Example:**

© 2009 Nokia Developer

For more details refer to the source code.

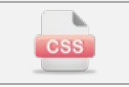

CSS defines **HOW HTML** elements are to be displayed. Styles are normally saved in external .css files. Example: body { font-size: 100%; color: #333333; font-weight: normal; font-family: sans-serif;

# **Syntax**

}

*selector {property:value}* For More Detail just refer to the .css section of the project

### **U** Download now File:Music Band Web [Template.zip](http://developer.nokia.com/community/wiki/File:Music_Band_Web_Template.zip)

# **Shopping Websites Templates**

**My\_Mobile\_Store.com** Place were i can check out latest mobiles,reviews and everythings about mobiles.

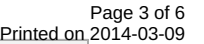

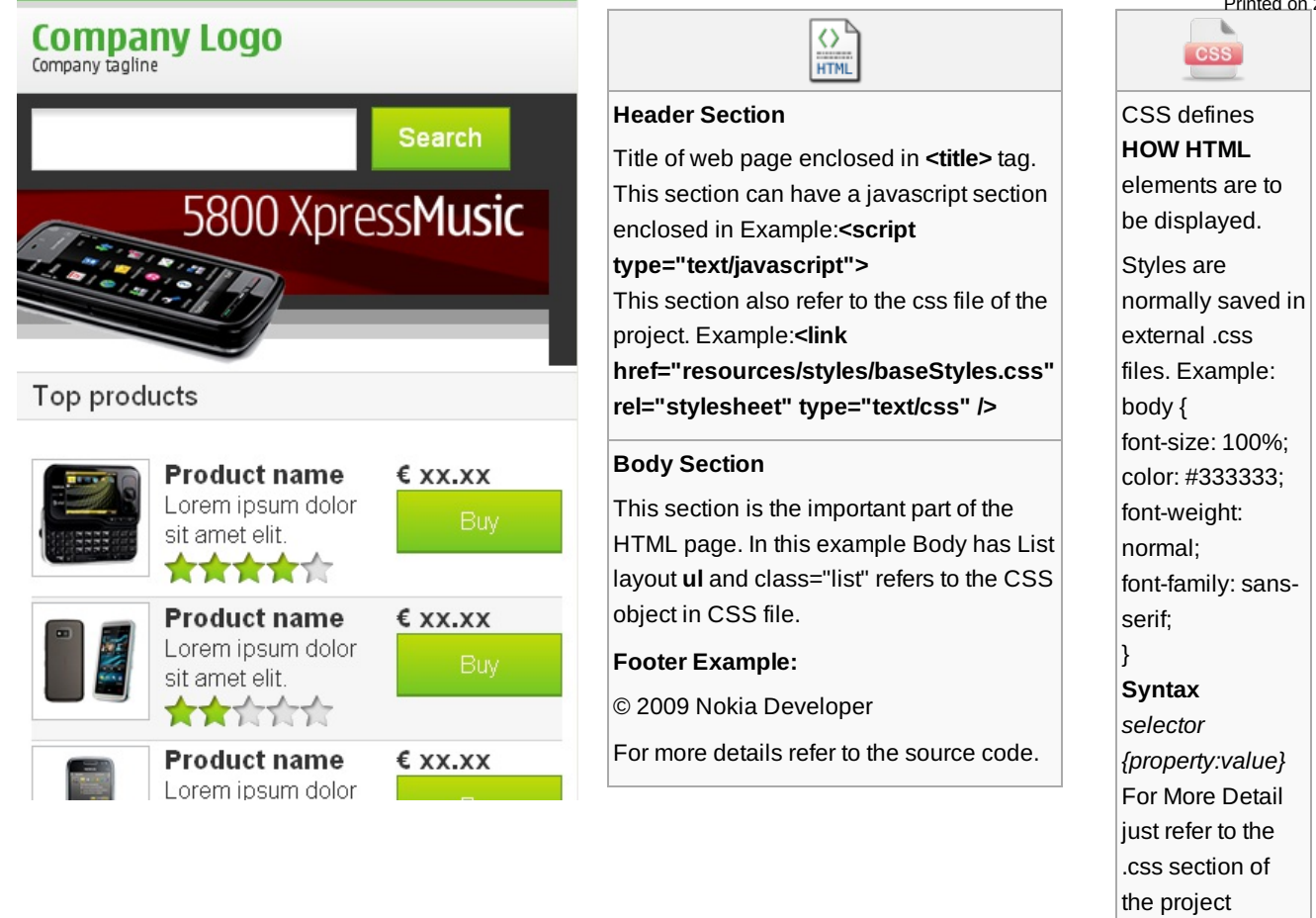

# **U** Download now File:Store Web [Template.zip](http://developer.nokia.com/community/wiki/File:Store_Web_Template.zip)

**My\_Movie\_Store.com** One stop for movies were i can checkout the latest ones.

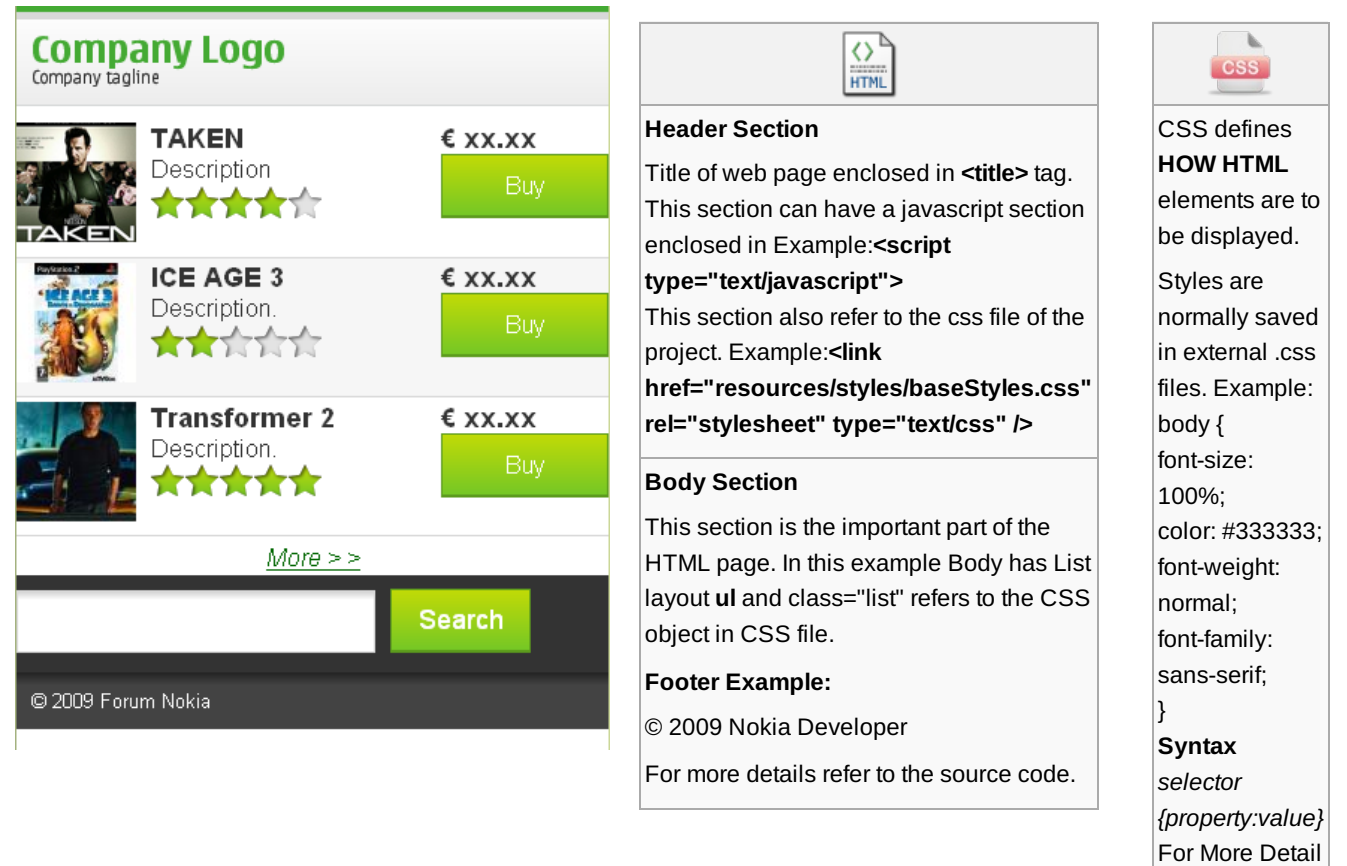

**U** Download now File:Rent Buy movies Web [Template.zip](http://developer.nokia.com/community/wiki/File:Rent_Buy_movies_Web_Template.zip)

# **Sports Websites Templates**

**My\_Cricket.com** Place were we can check out latest cricket news and live score.

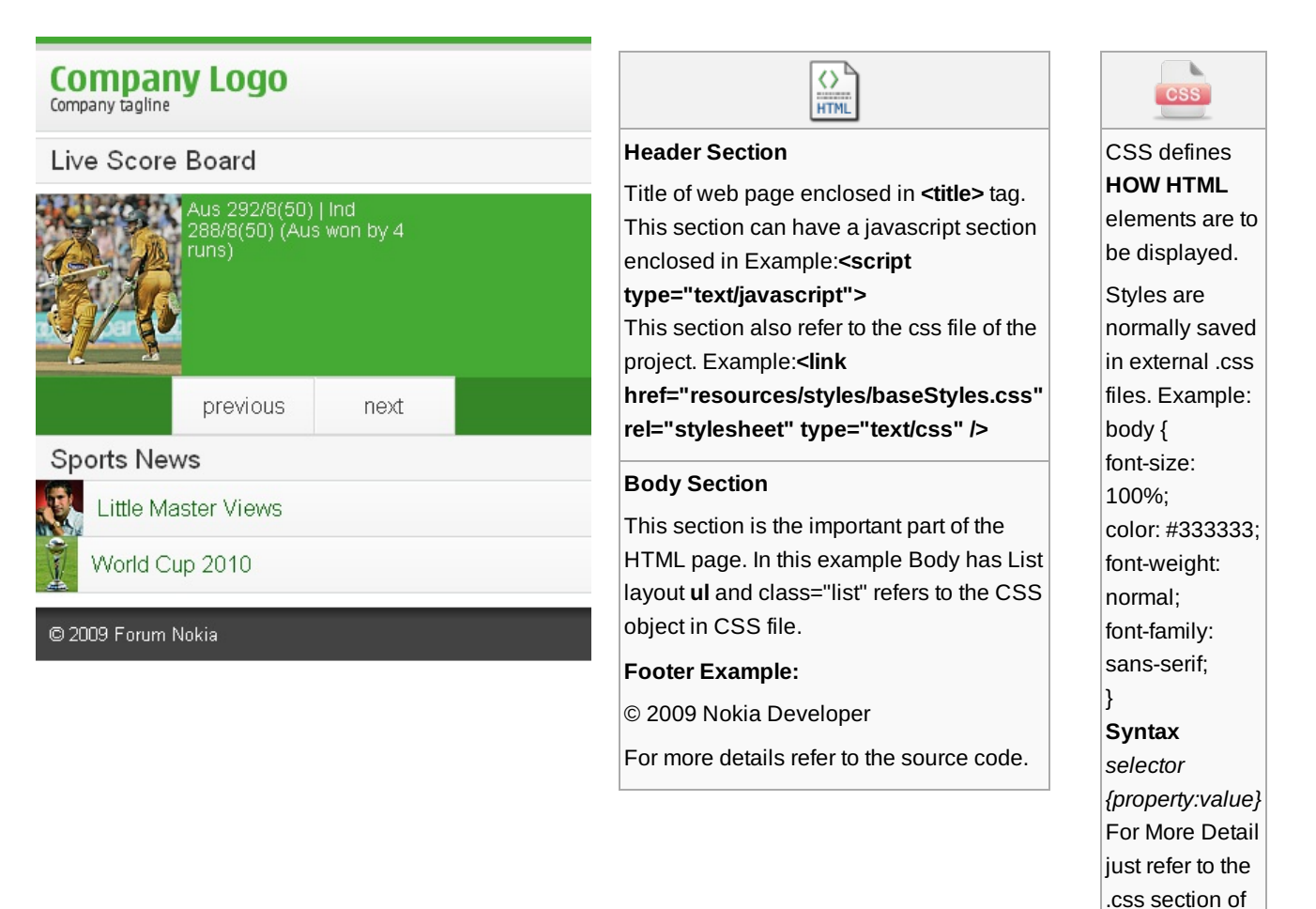

**O** Download now File:Cricket Web [Template.zip](http://developer.nokia.com/community/wiki/File:Cricket_Web_Template.zip)

# **Fashion & Style Websites Templates**

**Fashion.com** Place were we can check out latest fashion.

the project

Page 5 of 6 Printed on 2014-03-09

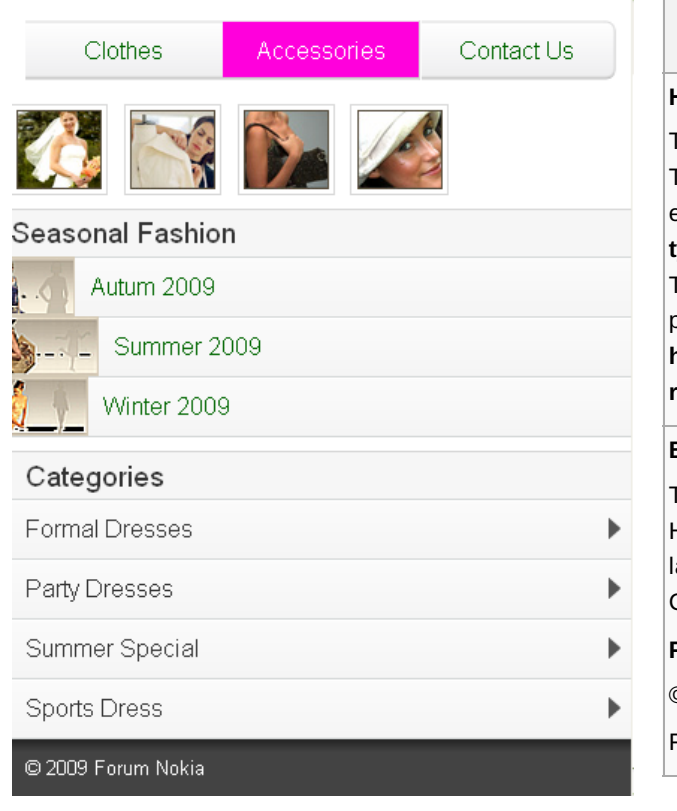

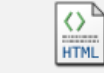

### **Header Section**

Title of web page enclosed in **<title>** tag. This section can have a javascript section enclosed in Example:**<script type="text/javascript">**

This section also refer to the css file of the project. Example:**<link href="resources/styles/baseStyles.css"**

**rel="stylesheet" type="text/css" />**

## **Body Section**

This section is the important part of the HTML page. In this example Body has List layout **ul** and class="grid" refers to the CSS object in CSS file.

### **Footer Example:**

© 2009 Nokia Developer

For more details refer to the source code.

# **CSS** CSS defines

**HOW HTML** elements are to be displayed.

Styles are normally saved in external .css files. Example: body { font-size: 100%; color: #333333; font-weight: normal; font-family: sans-serif; }

## **Syntax**

*selector {property:value}* For More Detail just refer to the .css section of the project

### **U** Download now File:Fashion Web [Template.zip](http://developer.nokia.com/community/wiki/File:Fashion_Web_Template.zip)

# **Misc Websites Templates**

**Dog\_Care.com** One place were which really cares about your dog.

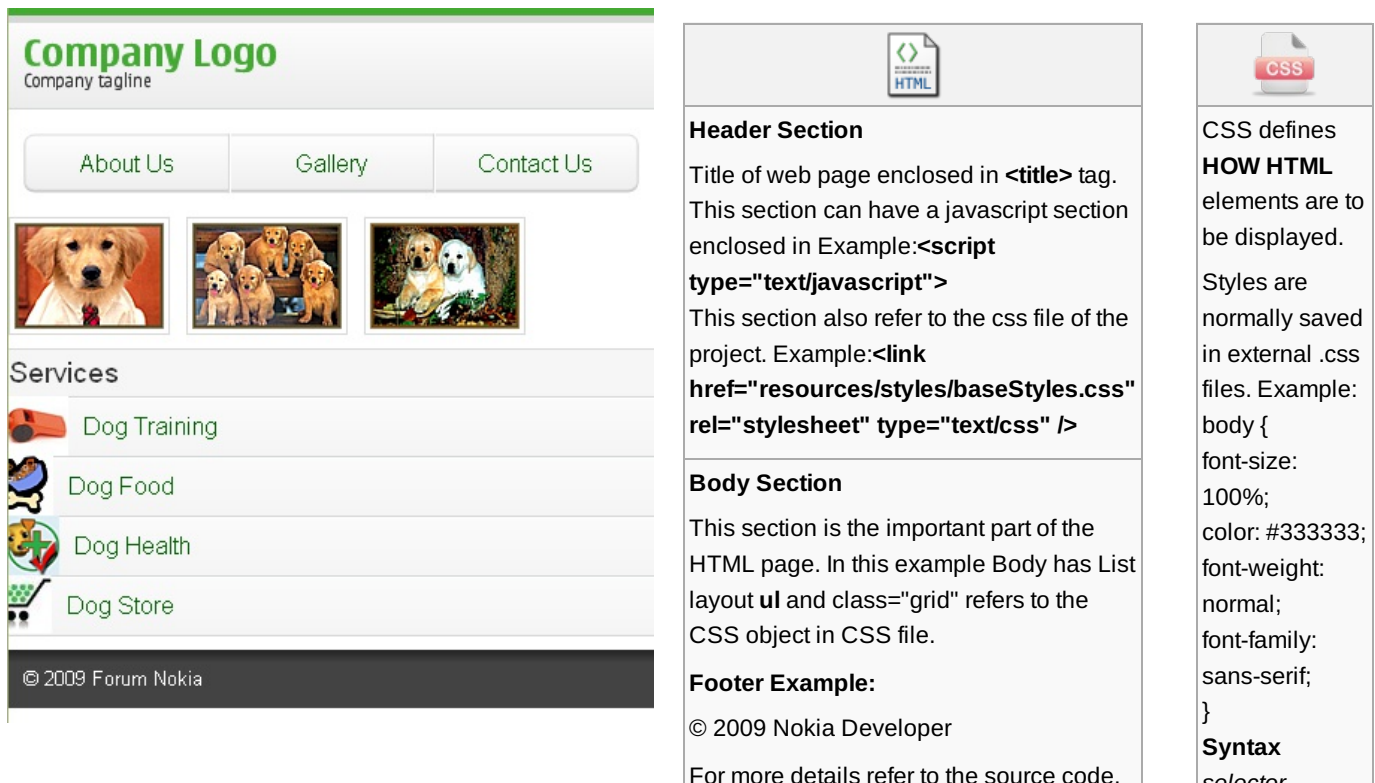

*selector*

*{property:value}*

O Download now File:Dog Care Web [Template.zip](http://developer.nokia.com/community/wiki/File:Dog_Care_Web_Template.zip)

# References

■ Nokia [Developer](http://www.developer.nokia.com/Resources/Library/Web/) Library

**Bechools.com** [w3schools](http://www.w3schools.com/) Web [Hosting](http://www.w3schools.com/hosting/default.asp) **图 S**mobiForge.

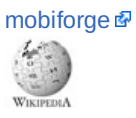

Website Design [Process](http://en.wikipedia.org/wiki/Website_Design_Process_Steps) Steps List of HTML [editors](http://en.wikipedia.org/wiki/List_of_HTML_editors)